# Dell<sup>™</sup> E157FP Flat Panel Color Monitor User's Guide

### **About Your Monitor**

Front View Back View Bottom View Side View Specifications Caring for your Monitor

# Using Your Adjustable Monitor Stand

Attaching the Stand Organizing Your Cables Using the Tilt Removing the Stand

Setting Up Your Monitor

Connecting Your Monitor Using the Front Panel Buttons Using the OSD Setting the Optimal Resolution Using the Dell Soundbar (optional)

# Solving Problems

Monitor Specific Troubleshooting Common Problems Video Problems

#### **Appendix**

FCC Identification Information CAUTION: Safety Instructions Contacting Dell

#### Notes, Notices, and Cautions

NOTE: A NOTE indicates important information that helps you make better use of your computer.

SNOTICE: A NOTICE indicates either potential damage to hardware or loss of data and tells you how to avoid the problem.

A CAUTION: A CAUTION indicates a potential for property damage, personal injury, or death.

#### Information in this document is subject to change without notice. © 2007-2008 Dell Inc. All rights reserved.

Reproduction in any manner whatsoever without the written permission of Dell Inc. is strictly forbidden.

Trademarks used in this text: Dell, the DELL logo, Inspiron, Dell Precision, Dimension, OptiPlex, Latitude, PowerEdge, PowerVault, PowerApp, and Dell OpenManage are trademarks of Dell Inc; Microsoft, Windows and Windows NT are registered trademarks of Microsoft Corporation; Adobe is a trademark of Adobe Systems Incorporated, which may be registered in certain jurisdictions. ENERGY STAR is a registered trademark of the U.S. Environmental Protection Agency. As an ENERGY STAR partner, Dell Inc. has determined that this product meets the ENERGY STAR guidelines for energy efficiency.

Other trademarks and trade names may be used in this document to refer to either the entities claiming the marks and names or their products. Dell Inc. disclaims any proprietary interest in trademarks and trade names other than its own.

Model E157FP

Feb. 2008 Rev. A02

Back to Index Page

# **About Your Monitor**

#### Dell™ E157FP Flat Panel Color Monitor User's Guide

- Front View
- Back View
- Bottom View
- Side View
- Specifications
- LCD Monitor Quality & Pixel Policy
- Caring for your Monitor

#### **Front View**

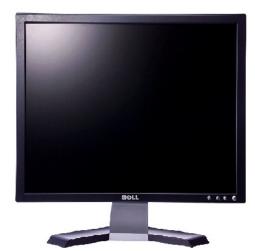

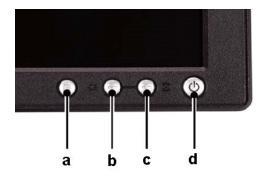

- A Menu button
- B Brightness / Contrast Hotkey and button
- C Auto Adjust and + button D Power On/Off button with LED Indicator

**NOTE:** The graphic is for illustration only. Product appearance may vary.

#### **Back View**

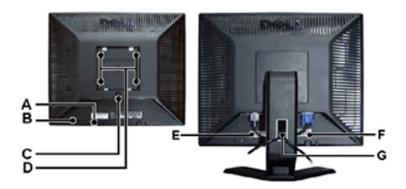

- A Dell Soundbar mounting brackets Attach the optional Dell Soundbar.
- B Security lock slot Attach a lock to secure your monitor.
- ${\bf C}$  ~ Stand Release button Press to release the stand.
- D VESA mounting holes (100mm Behind attached stand) Use to mount monitor.
- E Barcode serial number label Refer to this label if you need to contact Dell for technical support.
- F Regulatory rating label List the regulatory approvals.
- G Cable holder Help organize cables by passing them through the holder.
- **NOTE:** The graphic is for illustration only. Product appearance may vary.

#### **Bottom View**

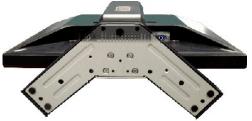

**NOTE:** The graphic is for illustration only. Product appearance may vary.

### **Side View**

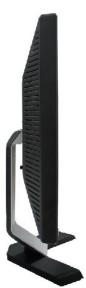

**NOTE:** The graphic is for illustration only. Product appearance may vary.

### **Specifications**

- <u>General</u>
  <u>Flat Panel</u>
- Resolution
- Preset Display Modes
- Electrical
- Physical Characteristics
- Environmental
- Power Management Modes
- Pin Assignments
- Plug and Play Capability

### General

| Model number        | E157FP                                             |
|---------------------|----------------------------------------------------|
| Flat Panel          |                                                    |
| Screen type         | Active matrix - TFT LCD                            |
| Screen dimensions   | Diagonal 15 inches (381.0 mm)                      |
|                     | Horizontal 11.9 inches (304.1 mm)                  |
|                     | Vertical 8.9 inches (228.1 mm)                     |
| Pixel pitch         | 0.297x0.297mm                                      |
| Viewing angle       | 100° (vertical) typical, 130° (horizontal) typical |
| Luminance output    | 250 cd/m2 typical                                  |
| Contrast ratio      | 450 : 1 typical                                    |
| LCD surface coating | Hardness 3H, antiglare treatment                   |
| Backlight           | 2 CCFL type                                        |
| Response time       | 16ms                                               |

#### Resolution

| Horizontal scan range     | 30 kHz to 63 kHz (automatic) |
|---------------------------|------------------------------|
| Vertical scan range       | 56 Hz to 76 Hz (automatic)   |
| Optimal preset resolution | 1024 x 768 at 60 Hz          |
| Highest preset resolution | 1024 x 768 at 75 Hz          |

Dell guarantees image size and centering for all preset modes listed in the following table.

| Preset Display Modes |                               |                            |                      |                                             |
|----------------------|-------------------------------|----------------------------|----------------------|---------------------------------------------|
| Display Mode         | Horizontal<br>Frequency (kHz) | Vertical<br>Frequency (Hz) | Pixel Clock<br>(MHz) | Sync Polarity<br>(Horizontal /<br>Vertical) |
| DOS 720 x 400        | 31.5                          | 70.1                       | 28.3                 | -/+                                         |
| VGA 640 x 480        | 31.5                          | 60.0                       | 25.18                | -/-                                         |
| VESA 640 x 480       | 37.5                          | 75.0                       | 31.5                 | -/-                                         |
| VESA 800 x 600       | 37.9                          | 60.3                       | 40.0                 | +/+                                         |
| VESA 800 x 600       | 46.9                          | 75.0                       | 49.5                 | +/+                                         |
| VESA 1024 x 768      | 48.4                          | 60.0                       | 65.0                 | -/-                                         |
| VESA 1024 x 768      | 60.0                          | 75.0                       | 78.8                 | +/+                                         |

| Electrical                             |                                                                                            |
|----------------------------------------|--------------------------------------------------------------------------------------------|
| Video input signals                    | Analog RGB, 0.7 Volts +/-5%, 75 ohm input impedance                                        |
| Synchronization input signals          | Separate horizontal and vertical;<br>3.3V CMOS or 5V TTL level, positive or negative sync. |
| AC input voltage / frequency / current | 100–240 VAC/ 50-60 Hz<br>1.5A (RMS) max                                                    |
| Inrush current at 120 V                | 30 A max                                                                                   |
| Inrush current at 240 V                | 60 A max                                                                                   |
|                                        |                                                                                            |

# **Physical Characteristics**

| Connector type                                                                 | 15-pin D-subminiature, blue connector             |
|--------------------------------------------------------------------------------|---------------------------------------------------|
| Signal cable type                                                              | Detachable, D-sub, 15pin, attached to the monitor |
| Dimensions: (with stand)                                                       |                                                   |
| Height                                                                         | 13.29 inches (337.28mm )                          |
| Width                                                                          | 13.41 inches (340.29mm )                          |
| Depth                                                                          | 5.22 inches (132.58mm)                            |
| Dimensions: (without stand)                                                    |                                                   |
| Height                                                                         | 10.41 inches (264.26mm )                          |
| Width                                                                          | 13.41 inches (340.26mm )                          |
| Depth                                                                          | 2.32 inches (59mm )                               |
| Stand dimensions:                                                              |                                                   |
| Height                                                                         | 10.84 inches (275.15mm )                          |
| Width                                                                          | 10.12 inches (256.89mm )                          |
| Depth                                                                          | 5.22 inches (132.58mm )                           |
| Weight with packaging                                                          | 11.2 lb (5.1 kg ) max                             |
| Weight with stand assembly and video cable                                     | 8.1 lb (3.67 kg ) max                             |
| Weight without stand assembly<br>(For wall mount or VESA mount considerations) | 5.40 lb (2.45 kg ) max                            |
| Weight of stand assembly                                                       | 2.3 lb (1.04kg ) max                              |

## Environmental

| Temperature: |                              |
|--------------|------------------------------|
| Operating    | 41° to 95°F (5° to 35 °C)    |
| Nonoperating | -4° to 140°F (-20° to 60°C ) |
| Humidity:    |                              |
| Operating    | 10% to 80% (noncondensing)   |
| Nonoperating | 5% to 90% (noncondensing)    |
| Altitude:    |                              |
| Operating    | 3,658 m (12,000 ft)          |

Nonoperating

### **Power Management Modes**

If you have VESA's DPMS compliant display card or software installed in your PC, the display can automatically reduce its power consumption when not in use. If input from keyboard, mouse or other input devices is detected, the display will automatically "wake up". The following table shows the power consumption and signaling of this automatic power saving feature:

| Power Management Definition |         |        |        |                            |              |           |
|-----------------------------|---------|--------|--------|----------------------------|--------------|-----------|
| VESA's Mode                 | Video   | H-sync | V-sync | Power Used                 | Power Saving | LED color |
| ON                          | Active  | Yes    | Yes    | maximum 26W<br>typical 20W | 0%           | Green     |
| Power Saving                | Blanked | No     | Yes    | <=1W                       | >80%         | Amber     |
|                             | Blanked | Yes    | No     | <=1W                       | >80%         | Amber     |
|                             | Blanked | No     | No     | <=1W                       | >80%         | Amber     |
| Switch Off                  | Blanked |        |        | <=1W                       | >80%         | Off       |

NOTE: The OSD will only function in the 'normal operation' mode. Otherwise one of the following messages will appear depending upon the selected input.

In Power Save Mode Press computer power button or any key on keyboard or move mouse

Activate the computer and wake up the monitor to gain access to the OSD.

### **Pin Assignments**

15-pin D-sub connector

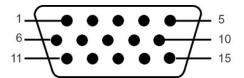

| Pin Number | 15-Pin Side of the Signal Cable |  |
|------------|---------------------------------|--|
| 1          | Video-Red                       |  |
| 2          | Video-Green                     |  |
| 3          | Video-Blue                      |  |
| 4          | GND                             |  |
| 5          | VGA_CAB Detect                  |  |
| 6          | GND-R                           |  |
| 7          | GND-G                           |  |
| 8          | GND-B                           |  |
| 9          | PC5V                            |  |
| 10         | GND                             |  |
| 11         | GND                             |  |

| 12 | DDC data  |
|----|-----------|
| 13 | H-sync    |
| 14 | V-sync    |
| 15 | DDC clock |

### **Plug and Play Capability**

You can install the display in any Plug and Play-compatible system. The display automatically provides the computer system with its Extended Display Identification Data (EDID) using Display Data Channel (DDC) protocols so the system can configure itself and optimize the display settings. If desired, the user can select different settings, but in most cases display installation is automatic.

### LCD Monitor Quality & Pixel Policy

During the LCD Monitor manufacturing process, it is not uncommon for one or more pixels to become fixed in an unchanging state. The visible result is a fixed In almost every case, these fixed pixels are hard to see and do not detract from display quality or usability. A display with 1 to 5 fixed pixels is considered normal and within competitive standards. For more information, see Dell Support site at: support.dell.com.

#### **Caring for Your Monitor**

CAUTION: Read and follow the safety instructions before cleaning the monitor.

# CAUTION: Before cleaning the monitor, unplug the monitor power cable from the electrical outlet.

- To clean your antistatic screen, lightly dampen a soft, clean cloth with water. If possible, use a special screen-cleaning tissue or solution suitable for the antistatic coating. Do not use benzene, thinner, ammonia, abrasive cleaners, or compressed air.
   Use a lightly-dampened, warm cloth to clean the plastics. Avoid using detergent of any kind as some detergents leave a milky film on the plastics.
   If you notice a white powder when you unpack your monitor, wipe it off with a cloth. This white powder occurs during the shipping of the monitor.
   Handle your monitor with care as darker-colored plastics may scratch and show white scuff marks more than lighter-colored monitor.
   To help maintain the best image quality on your monitor, use a dynamically changing screen saver and power off your monitor when not in use.

Back to Index Page

Back to Contents Page

#### Appendix

Dell™ E157FP Flat Panel Monitor User's Guide

- FCC Notice (U.S. Only)
- CAUTION: Safety Instru
- Contacting Dell

## FCC Notice (U.S. Only)

FCC Class B

This equipment generates, uses, and can radiate radio frequency energy and, if not installed and used in accordance with the manufacturer's instruction manual, may cause interference with radio and television reception. This equipment has been tested and found to comply with the limits for a Class B digital device pursuant to Part 15 of the FCC Rules.

This device complies with Part 15 of the FCC Rules. Operation is subject to the following two conditions:

1 This device may not cause harmful interference

2 This device must accept any interference received, including interference that may cause undesired operation.

ANOTICE: The FCC regulations provide that changes or modifications not expressly approved by Dell Inc. could void your authority to operate this equipment

These limits are designed to provide reasonable protection against harmful interference in a residential installation. However, there is no guarantee that interference will not occur in a particular installation. If this equipment does cause harmful interference with radio or television reception, which can be determined by turning the equipment off and on, you are encouraged to try to correct the interference by one or more of the following measures:

- Reorient the receiving antenna. Relocate the system with respect to the receiver.
- Move the system away from the receiver Plug the system into a different outlet so that the system and the receiver are on different branch circuits.

If necessary, consult a representative of Dell Inc. or an experienced radio/television technician for additional suggestions.

The following information is provided on the device or devices covered in this document in compliance with the FCC regulations:

- 1 Product name: F157FP
- 1 Model number: E157FPb
- 1 Company name:

Dell Inc. Worldwide Regulatory Compliance & Environmental Affairs One Dell Way Round Rock,TX 78682 USA 512-338-4400

### **CAUTION: Safety Instruction**

CAUTION: Use of controls, adjustments, or procedures other than those specified in this documentation may result in exposure to shock, O electrical hazards, and/or mechanical hazards.

Read and follow these instructions when connecting and using your computer monitor:

- To help avoid damaging your computer, be sure that the voltage selection switch on the power supply for the computer is set to match the alternating current (AC) power available at your location
  - o 115 volts (V)/60 hertz (Hz) in most of North and South America and some Far Eastern countries such as Japan, South Korea (also 220 volts (V)/60 hertz (Hz)), and Taiwan.
- o 230 volts (V)/50 hertz (Hz) in most of Europe, the Middle East, and the Far East.
   Always be sure that your monitor is electrically rated to operate with the AC power available in your location.
- NOTE: This monitor does not need or have a voltage selection switch for setting the AC voltage input. It will automatically accept any AC input voltag defined in the "Electrical Specifications" section.

- Do not store or use the LCD monitor in locations section. Do not store or use the LCD monitor between locations with large temperature differences. Do not subject the LCD monitor between locations with large temperature differences. Do not subject the LCD monitor to severe vibration or high impact conditions. For example, do not place the LCD monitor inside a car trunk. Do not store or use the LCD monitor in locations exposed to high humidity or dusty environment. Do not allow water or other liquids to spill on or into the LCD monitor. Keep flat panel monitor in room temperature conditions. Excessive cold or hot conditions can have an adverse effect on the liquid crystal of the display. Never insert anything metallic into the monitor. Only a qualified technician should open the monitor case. Never use your monitor if the power cable has been damaged. Do not allow anything to rest on the power cable. Keep the power cable away from where people could trip over it.
- where people could trip over it
- where people could trip over it. Be sure to grasp the plug, not the cable, when disconnecting the monitor from an electric socket. Openings in the monitor cabinet are provided for ventilation. To prevent overheating, these openings should not be blocked or covered. Avoid using the monitor on a bed, sofa, rug, or other soft surface, as doing so may block the ventilation openings in the bottom of the cabinet. If you place the monitor in a bookcase or an enclosed space, be sure to provide adequate ventilation and air flow. Place your monitor in a location with low humidity and minimum dust. Avoid places similar to a damp basement or dusty hallway. Do not expose the monitor to rain or use it near water (in kitchens, next to swimming pools, etc.). If the monitor accidentally gets wet, unplug it and contact an authorized dealer immediately. You can clean the monitor with a damp cloth when necessary, being sure to unplug the monitor first.

- Place the monitor on a solid surface and treat it carefully. The screen is made of glass and can be damaged if dropped or hit sharply. Locate your monitor near an easily accessible electric outlet. If your monitor does not operate normally in particular, if there are any unusual sounds or smells coming from it unplug it immediately and contact an authorized dealer or service center. Do not attempt to remove the back cover, as you will be exposed to an electrical shock hazard. The back cover should only be removed by qualified 1
- 1
- service personnel. High temperatures can cause problems. Don't use your monitor in direct sunlight, and keep it away from heaters, stoves, fireplaces, and other sources 1 of heat

- or neat. Unplug the monitor when it is going to be left unused for an extended period of time. Unplug your monitor from the electric outlet before any service is performed. Hg Lamp(s) inside this product contains mercury and must be recycled or disposed of according to local, state or federal laws. For more information, Go Or contact the electronic industries alliance: <u>http://www.elae.org</u> for more information.

### **Contacting Dell**

To contact Dell electronically, you can access the following websites:

- 1 www.dell.com
- 1 support.dell.com (support)

For specific web addresses for your country, find the appropriate country section in the table below.

NOTE: Toll-free numbers are for use within the country for which they are listed.

NOTE: In certain countries, support specific to Dell XPST portable computers is available at a separate telephone number listed for participating countries. If you do not see a telephone number listed that is specific for XPS portable computers, you may contact Dell through the support number listed and your call will be routed appropriately.

When you need to contact Dell, use the electronic addresses, telephone numbers, and codes provided in the following table. If you need assistance in determining which codes to use, contact a local or an international operator.

MOTE: The contact information provided was deemed correct at the time that this document went to print and issubject to change.

| Country (City)<br>International Access Code Country<br>Code<br>City Code | Department Name or Service Area,<br>Website and E-Mail Address                                                                                                    | Area Codes,<br>Local Numbers, and<br>Toll-Free Numbers |
|--------------------------------------------------------------------------|----------------------------------------------------------------------------------------------------|--------------------------------------------------------|
| Anguilla                                                                 | Website: www.dell.com.ai                                                                                                    |                                                        |
|                                                                          | E-mail: la-techsupport@dell.com                                                                                                    |                                                        |
|                                                                          | General Support                                                                                                    | toll-free: 800-335-0031                                |
| Antigua and Barbuda                                                      | Website: www.dell.com.ag                                                                                                    |                                                        |
| 0                                                                        | E-mail: la-techsupport@dell.com                                                                                                    |                                                        |
|                                                                          | General Support                                                                                                    | 1-800-805-5924                                         |
| Aomen                                                                    | Technical Support (Dell <sup>™</sup> Dimension <sup>™</sup> , Dell<br>Inspiron <sup>™</sup> , Dell OptiPlex <sup>™</sup> , Dell Latitude <sup>™</sup> , and<br>Dell Precision <sup>™</sup> ) | 0800-105                                               |
|                                                                          | Technical Support (servers and storage)                                                                                                    |                                                        |
| Argentina (Buenos Aires)                                                 | Website: www.dell.com.ar                                                                                                    |                                                        |
| International Access Code: 00                                            | E-mail: la-techsupport@dell.com<br>E-mail for desktop and portable computers:<br>la-techsupport@dell.com                                                                                     | n                                                      |
| Country Code: 54                                                         | E-mail for servers and EMC® storage products:<br>la_enterprise@dell.com                                                                                                    |                                                        |
| City Code: 11                                                            | Customer Care                                                                                                    | toll-free: 0-800-444-0730                              |
|                                                                          | Technical Support                                                                                                    | toll-free: 0-800-444-0733                              |
|                                                                          | Technical Support Services                                                                                                    | toll-free: 0-800-444-0724                              |
|                                                                          | Sales                                                                                                    | 0-810-444-3355                                         |
| Aruba                                                                    | Website: www.dell.com.aw                                                                                                    |                                                        |
|                                                                          | E-mail: la-techsupport@dell.com                                                                                                    |                                                        |
|                                                                          | General Support                                                                                                    | toll-free: 800-1578                                    |
| Australia (Sydney)                                                       | Website: support.ap.dell.com                                                                                                    |                                                        |
|                                                                          | E-mail: support.ap.dell.com/contactus                                                                                                    |                                                        |
| International Access Code: 0011                                          | Technical Support (XPS)                                                                                                    | toll-free: 1300 790 877                                |
| Country Code: 61<br>City Code: 2                                         | General Support                                                                                                    | 13DELL-133355                                          |
| Austria (Vienna)                                                         | Website: support.euro.dell.com                                                                                                    |                                                        |
|                                                                          | E-mail: tech_support_central_europe@dell.com                                                                                                    |                                                        |
| International Access Code: 900                                           | Home/Small Business Sales                                                                                                    | 0820 240 530 00                                        |
| Country Code: 43                                                         | Home/Small Business Fax                                                                                                    | 0820 240 530 49                                        |
| Country Code. 45                                                         | Home/Small Business Customer Care                                                                                                    | 0820 240 530 14                                        |
| City Code: 1                                                             | Preferred Accounts/Corporate Customer Care                                                                                                    | 0820 240 530 16                                        |
|                                                                          | Support for XPS                                                                                                    | 0820 240 530 81                                        |
|                                                                          | Home/Small Business Support for all other Dell computers                                                                                                    | 0820 240 530 17                                        |
|                                                                          | Preferred Accounts/Corporate Support                                                                                                    | 0820 240 530 17                                        |
|                                                                          |                                                                                                    |                                                        |

|                                | Switchboard                                                                                                  | 0820 240 530 00                                    |
|--------------------------------|----------------------------------------------------------------------------------------------------|----------------------------------------------------|
| Bahamas                        | Website: www.dell.com.bs                                                                                     |                                                    |
|                                | E-mail: la-techsupport@dell.com                                                                              |                                                    |
|                                | General Support                                                                                              | toll-free: 1-866-874-3038                          |
|                                | Website: www.dell.com/bb                                                                                     |                                                    |
|                                | E-mail: la-techsupport@dell.com                                                                              |                                                    |
| Barbados                       | General Support                                                                                              | 1-800-534-3142                                     |
| Belgium (Brussels)             | Website: support.euro.dell.com                                                                               | 1-000-334-3142                                     |
| Deigium (Di usseis)            |                                                                                                    | 02 481 02 04                                       |
| International Access Code: 00  | Tech Support for XPS                                                                                         | 02 481 92 96                                       |
|                                | Tech Support for all other Dell computers                                                                    | 02 481 92 88                                       |
| Country Code: 32               | Tech Support Fax                                                                                             | 02 481 92 95                                       |
|                                | Customer Care                                                                                                | 02 713 15 65                                       |
| City Code: 2                   | Corporate Sales                                                                                              | 02 481 91 00                                       |
|                                | Fax                                                                                                    | 02 481 92 99                                       |
|                                | Switchboard                                                                                                  | 02 481 91 00                                       |
| Bermuda                        | Website: www.dell.com/bm                                                                                     |                                                    |
|                                | E-mail: la-techsupport@dell.com                                                                              |                                                    |
|                                | General Support                                                                                              | 1-877-890-0751                                     |
| Bolivia                        | Website: www.dell.com/bo                                                                                     |                                                    |
|                                | E-mail: la-techsupport@dell.com                                                                              |                                                    |
|                                | General Support                                                                                              | toll-free: 800-10-0238                             |
| Brazil                         | Website: www.dell.com/br                                                                                     |                                                    |
|                                | E-mail: BR-TechSupport@dell.com                                                                              |                                                    |
| International Access Code: 00  | Customer Support, Tech Support                                                                               | 0800 90 3355                                       |
| Country Code: 55               | Technical Support Fax                                                                                        | 51 2104 5470                                       |
| country code. 55               | Customer Care Fax                                                                                            | 51 2104 5480                                       |
| City Code: 51                  | Sales                                                                                                    | 0800 722 3498                                      |
| British Virgin Islands         | General Support                                                                                              | toll-free: 1-866-278-6820                          |
| Brunei                         | Technical Support (Penang, Malaysia)                                                                         | 604 633 4966                                       |
|                                | Customer Care (Penang, Malaysia)                                                                             | 604 633 4888                                       |
| Country Code: 673              | Transaction Sales (Penang, Malaysia)                                                                         | 604 633 4955                                       |
| Canada (North York, Ontario)   | Online Order Status: www.dell.ca/ostatus                                                                     |                                                    |
|                                | Website: support.ca.dell.com                                                                                 |                                                    |
| International Access Code: 011 |                                                                                                    | tall from 1 800 247 0242                           |
|                                | AutoTech (automated Hardware and Warranty Support)                                                           | toll-free: 1-800-247-9362                          |
|                                | Customer Service (Home/Home Office)                                                                          | toll-free: 1-800-847-4096                          |
|                                | Customer Service (small/med./large business,<br>government)                                                  | toll-free: 1-800-387-5757                          |
|                                | Customer Service (printers, projectors, televisions, handhelds, digital<br>[ukebox, and wireless)            | toll-free: 1-800-847-4096                          |
|                                | Hardware Warranty Phone Support (XPS)                                                                        | toll-free: 1-866-398-8977                          |
|                                | Hardware Warranty Phone Support (ATS)                                                                        | toll-free: 1-800-847-4096                          |
|                                | Hardware Warranty Phone Support (none/none/none)                                                             | toll-free: 1-800-387-5757                          |
|                                | Hardware Warranty Phone Support (printers, projectors, televisions, handhelds, digital jukebox,and wireless) | 1-877-335-5767                                     |
|                                | Sales (Home Sales/Small Business)                                                                            | toll-free: 1-800-387-5752                          |
|                                | Sales (med./large bus., government)                                                                          | toll-free: 1-800-387-5755                          |
|                                | Spare Parts Sales & Extended Service Sales                                                                   | 1 866 440 3355                                     |
| Cayman Islands                 | E-mail: la-techsupport@dell.com                                                                              |                                                    |
| odyman rolando                 | General Support                                                                                              | 1-877-262-5415                                     |
| Chile (Santiago)               |                                                                                                    |                                                    |
| (outnugo)                      | Website: www.dell.com/cl                                                                                     |                                                    |
| Country Code: 56               | E-mail: la-techsupport@dell.com                                                                              |                                                    |
| City Code: 2                   | Sales and Customer Support                                                                                   | toll-free: 1230-020-4823                           |
| China (Xiamen)                 | Technical Support website: support.dell.com.cn                                                               |                                                    |
|                                | Technical Support E-mail: support.dell.com.cn                                                                |                                                    |
| Country Code: 86               | Customer Care E-mail: customer_cn@dell.com                                                                   |                                                    |
| City Code: 592                 | Technical Support Fax                                                                                        | 592 818 1350                                       |
| ony 0046. 372                  | Technical Support (XPS)                                                                                      | toll-free: 800 858 0540                            |
|                                | Technical Support (Dimension and Inspiron)                                                                   | toll-free: 800 858 2968                            |
|                                | Technical Support (OptiPlex, Latitude, and Dell Precision)                                                   | toll-free: 800 858 0950                            |
|                                | Technical Support (servers and storage)                                                                      | toll-free: 800 858 0960                            |
|                                | Technical Support (projectors, PDAs, switches, routers, and so on)                                           | toll-free: 800 858 2920                            |
|                                | Technical Support (printers)                                                                                 | toll-free: 800 858 2311                            |
|                                | Customer Care                                                                                                | toll-free: 800 858 2060                            |
|                                |                                                                                                    |                                                    |
|                                | Customer Care Fax                                                                                            | 592 818 1308                                       |
|                                | Home and Small Business                                                                                      | toll-free: 800 858 2222                            |
|                                | Preferred Accounts Division                                                                                  | toll-free: 800 858 2557                            |
|                                | Large Corporate Accounts GCP                                                                                 | toll-free: 800 858 2055                            |
|                                |                                                                                                    |                                                    |
|                                | Large Corporate Accounts Key Accounts Large Corporate Accounts North                                         | toll-free: 800 858 2628<br>toll-free: 800 858 2999 |

|                                         | Large Corporate Accounts North Government and Education | toll-free: 800 858 2955            |
|-----------------------------------------|---------------------------------------------------------|------------------------------------|
|                                         | Large Corporate Accounts East                           | toll-free: 800 858 2020            |
|                                         | Large Corporate Accounts East Government and Education  | toll-free: 800 858 2669            |
|                                         | Large Corporate Accounts Queue Team                     | toll-free: 800 858 2572            |
|                                         | Large Corporate Accounts South                          | toll-free: 800 858 2355            |
|                                         | Large Corporate Accounts West                           | toll-free: 800 858 2811            |
|                                         | Large Corporate Accounts Spare Parts                    | toll-free: 800 858 2621            |
| Colombia                                | Website: www.dell.com/cl                                |                                    |
|                                         | E-mail: la-techsupport@dell.com                         |                                    |
|                                         |                                                         |                                    |
|                                         | General Support                                         | 01-800-915-4755                    |
| Costa Rica                              | Website: www.dell.com/cr                                |                                    |
|                                         | E-mail: la-techsupport@dell.com                         |                                    |
|                                         | General Support                                         | 0800-012-0231                      |
| Czech Republic (Prague)                 | Website: support.euro.dell.com                          |                                    |
|                                         | E-mail: czech_dell@dell.com                             |                                    |
| International Access Code: 00           | Technical Support                                       | 22537 2727                         |
| a                                       | Customer Care                                           | 22537 2707                         |
| Country Code: 420                       | Fax                                                     | 22537 2714                         |
|                                         | Technical Fax                                           | 22537 2728                         |
|                                         |                                                         | i                                  |
|                                         | Switchboard                                             | 22537 2711                         |
| Denmark (Copenhagen)                    | Website: support.euro.dell.com                          |                                    |
| International Access Code: 00           | Technical Support for XPS                               | 7010 0074                          |
| memational Access Code. 00              | Technical Support for all other Dell computers          | 7023 0182                          |
| Country Code: 45                        | Customer Care (Relational)                              | 7023 0184                          |
| ···· •·· •·· •·· •·· •·· •·· •·· •·· •· | Home/Small Business Customer Care                       | 3287 5505                          |
|                                         | Switchboard (Relational)                                | 3287 1200                          |
|                                         | Switchboard Fax (Relational)                            | 3287 1201                          |
|                                         | Switchboard (Home/Small Business)                       | 3287 5000                          |
|                                         | Switchboard Fax (Home/Small Business)                   | 3287 5001                          |
| Demining                                |                                                         | 3207 3001                          |
| Dominica                                | Website: www.dell.com/dm                                |                                    |
|                                         | E-mail: la-techsupport@dell.com                         |                                    |
|                                         | General Support                                         | toll-free: 1-866-278-6821          |
| Dominican Republic                      | Website: www.dell.com/do                                |                                    |
|                                         | E-mail: la-techsupport@dell.com                         |                                    |
|                                         | General Support                                         | 1-800-156-1588                     |
| Ecuador                                 | Website: www.dell.com/ec                                |                                    |
|                                         | E-mail: la-techsupport@dell.com                         |                                    |
|                                         | General Support (calling from Quito)                    | toll-free: 999-119-877-655-3355    |
|                                         | General Support (calling from Guayaquil)                | toll-free: 1800-999-119-877-655-33 |
| El Salvador                             | Website: www.dell.com/ec                                |                                    |
|                                         |                                                         |                                    |
|                                         | E-mail: la-techsupport@dell.com                         |                                    |
| · · ·                                   | General Support                                         | 800-6132                           |
| Finland (Helsinki)                      | Website: support.euro.dell.com                          |                                    |
|                                         | E-mail: fi_support@dell.com                             |                                    |
| International Access Code: 990          | Technical Support                                       | 0207 533 555                       |
| Country Code: 358                       | Customer Care                                           | 0207 533 538                       |
| country code. 556                       | Switchboard                                             | 0207 533 533                       |
| City Code: 9                            | Sales under 500 employees                               | 0207 533 540                       |
| -                                       | Fax                                                     | 0207 533 530                       |
|                                         | Sales over 500 employees                                | 0207 533 530                       |
|                                         |                                                         | 0207 533 533                       |
|                                         | Fax                                                     |                                    |
| France (Paris) (Montpellier)            | Website: support.euro.dell.com                          |                                    |
| International Access Code: 00           | Home and Small Business                                 |                                    |
| memational Access Code: UU              | Technical Support for XPS                               | 0825 387 129                       |
| Country Code: 33                        | Technical Support for all other Dell computers          | 0825 387 270                       |
|                                         | Customer Care                                           | 0825 823 833                       |
| City Codes: (1) (4)                     | Switchboard                                             | 0825 004 700                       |
|                                         | Switchboard (calls from outside of France)              | 04 99 75 40 00                     |
|                                         | Sales                                                   | 0825 004 700                       |
|                                         | Fax                                                     | 0825 004 701                       |
|                                         |                                                         |                                    |
|                                         | Fax (calls from outside of France)                      | 04 99 75 40 01                     |
|                                         | Corporate                                               |                                    |
|                                         | Technical Support                                       | 0825 004 719                       |
|                                         | Customer Care                                           | 0825 338 339                       |
|                                         | Switchboard                                             | 01 55 94 71 00                     |
|                                         | Sales                                                   | 01 55 94 71 00                     |
|                                         | Fax                                                     | 01 55 94 71 01                     |
| Cormany (Frankfurt)                     |                                                         |                                    |
| Germany (Frankfurt)                     | Website: support.euro.dell.com                          |                                    |
| nternational Access Code: 00            | E-mail: tech_support_central_europe@dell.com            |                                    |
|                                         | Technical Support for XPS                               | 069 9792-7222                      |

| Country Code: 49               | Technical Support for all other Dell computers                     | 069 9792-7200               |
|--------------------------------|--------------------------------------------------------------------|-----------------------------|
|                                | Home/Small Business Customer Care                                  | 0180-5-224400               |
| City Code: 69                  | Global Segment Customer Care                                       | 069 9792-7320               |
|                                | Preferred Accounts Customer Care                                   | 069 9792-7320               |
|                                | Large Accounts Customer Care                                       | 069 9792-7320               |
|                                | Public Accounts Customer Care Switchboard                          | 069 9792-7320               |
| Greece                         | Website: support.euro.dell.com                                     | 089 9792-7000               |
| oreece                         | Technical Support                                                  | 00800-44 14 95 18           |
| International Access Code: 00  | Gold Service Technical Support                                     | 00800-44 14 00 83           |
|                                | Switchboard                                                        | 2108129810                  |
| Country Code: 30               | Gold Service Switchboard                                           | 2108129811                  |
|                                | Sales                                                              | 2108129800                  |
|                                | Fax                                                                | 2108129812                  |
| Grenada                        | E-mail: la-techsupport@dell.com                                    |                             |
|                                | General Support                                                    | toll-free: 1-866-540-3355   |
| Guatemala                      | E-mail: la-techsupport@dell.com                                    |                             |
|                                | General Support                                                    | 1-800-999-0136              |
| Guyana                         | E-mail: la-techsupport@dell.com                                    |                             |
|                                | General Support                                                    | toll-free: 1-877-270-4609   |
| Hong Kong                      | Website: support.ap.dell.com                                       |                             |
|                                | Technical Support E-mail: support.dell.com.cn                      |                             |
| International Access Code: 001 | Technical Support (XPS)                                            | 00852-3416 6923             |
| Country Code: 852              | Technical Support (Dimension and Inspiron)                         | 00852-2969 3188             |
| ···· ,                         | Technical Support (OptiPlex, Latitude, and Dell                    | 00852-2969 3191             |
|                                | Precision)                                                         |                             |
|                                | Technical Support (servers and storage)                            | 00852-2969 3196             |
|                                | Technical Support (projectors, PDAs, switches, routers, and so on) | 00852-3416 0906             |
|                                | Customer Care                                                      | 00852-3416 0910             |
|                                | Large Corporate Accounts                                           | 00852-3416 0907             |
|                                | Global Customer Programs                                           | 00852-3416 0908             |
|                                | Medium Business Division                                           | 00852-3416 0912             |
|                                | Home and Small Business Division                                   | 00852-2969 3105             |
| India                          | Website: support.ap.dell.com                                       |                             |
|                                | E-mail: india_support_desktop@dell.com                             |                             |
|                                | india_support_notebook@dell.com                                    |                             |
|                                | india_support_Server@dell.com                                      |                             |
|                                | Technical Support (XPS computers)                                  | 0802 506 8033               |
|                                |                                                                    | or toll-free: 1800 425 2066 |
|                                | Technical Support(portables, desktops, servers, and                | 1600 33 8045                |
|                                | storage)                                                           |                             |
|                                |                                                                    | and 1600 44 8046            |
|                                | Sales (Large Corporate Accounts)                                   | 1600 33 8044                |
|                                | Sales (Home and Small Business)                                    | 1600 33 8046                |
| Ireland (Cherrywood)           | Website: support.euro.dell.com                                     |                             |
| International Access Code: 00  | E-mail: dell_direct_support@dell.com                               |                             |
|                                | Sales                                                              |                             |
| Country Code: 353              | Ireland Sales                                                      | 01 204 4444                 |
|                                | Dell Outlet                                                        | 1850 200 778                |
| City Code: 1                   | Online Ordering HelpDesk                                           | 1850 200 778                |
|                                | Customer Care Home User Customer Care                              | 01.204.4014                 |
|                                | Small Business Customer Care                                       | 01 204 4014                 |
|                                | Corporate Customer Care                                            | 01 204 4014                 |
|                                |                                                                    | 1850 200 982                |
|                                | Technical Support Technical Support for XPS computers only         | 1850 200 722                |
|                                |                                                                    | 1850 200 722                |
|                                | Technical Support for all other Dell computers General             | 1850 543 543                |
|                                | Fax/Sales Fax                                                      | 01 204 0103                 |
|                                | Switchboard                                                        | 01 204 4444                 |
|                                | U.K. Customer Care (dial within U.K. only)                         | 0870 906 0010               |
|                                | Corporate Customer Care(dial within U.K. only)                     | 0870 907 4499               |
|                                | U.K. Sales (dial within U.K. only)                                 | 0870 907 4000               |
| taly (Milan)                   | Website: support.euro.dell.com                                     |                             |
|                                | Home and Small Business                                            |                             |
| International Access Code: 00  | Technical Support                                                  | 02 577 826 90               |
|                                | Customer Care                                                      | 02 696 821 14               |
| Country Code: 39               | Fax                                                                | 02 696 821 13               |
| City Code: 02                  | Switchboard                                                        | 02 696 821 12               |
| -                              |                                                                    |                             |
|                                | Corporate                                                          |                             |

|                               | Customer Care                                                                                                    | 02 577 825 55                      |
|-------------------------------|----------------------------------------------------------------------------------------------------|------------------------------------|
|                               | Fax                                                                                                    | 02 575 035 30                      |
|                               | Switchboard                                                                                                    | 02 577 821                         |
|                               | E-mail: la-techsupport@dell.com                                                                                                    |                                    |
| Jamaica                       | General Support (dial from within Jamaica only)                                                                                                    | 1-800-440-9205                     |
| Japan (Kawasaki)              | Website: support.jp.dell.com                                                                                                    |                                    |
|                               | Technical Support (XPS)                                                                                                    | toll-free: 0120-937-786            |
| nternational Access Code: 001 | Technical Support (XIS)                                                                                                    | 044-520-1235                       |
|                               |                                                                                                    | 044-320-1233                       |
| Country Code: 81              | XPS Customer Care (if ordered items are missing or<br>have been damaged during shipment)                                                                | 044-556-4240                       |
| City Code: 44                 | Technical Support (Dimension and Inspiron)                                                                                                    | toll-free: 0120-198-226            |
|                               | Technical Support outside of Japan (Dimension and Inspiron)                                                                                             | 81-44-520-1435                     |
|                               | Technical Support (Dell Precision, OptiPlex, and Latitude)                                                                                              | toll-free:0120-198-433             |
|                               | Technical Support outside of Japan (Dell Precision, OptiPlex, and Latitude)                                                                             | 81-44-556-3894                     |
|                               | Technical Support (Dell PowerApp <sup>™</sup> , Dell<br>PowerEdge <sup>™</sup> , Dell PowerConnect <sup>™</sup> , and Dell<br>PowerVault <sup>™</sup> ) | toll-free: 0120-198-498            |
|                               | Technical Support outside of Japan (PowerApp,<br>PowerEdge, PowerConnect, and PowerVault)                                                               | 81-44-556-4162                     |
|                               | Technical Support (projectors, PDAs, printers, routers)                                                                                                 | toll-free: 0120-981-690            |
|                               | Technical Support outside of Japan (projectors, PDAs, printers, routers)                                                                                | 81-44-556-3468                     |
|                               |                                                                                                    |                                    |
|                               | Faxbox Service                                                                                                    | 044-556-3490                       |
|                               | 24-Hour Automated Order Status Service                                                                                                    | 044-556-3801                       |
|                               | Customer Care                                                                                                    | 044-556-4240                       |
|                               | Business Sales Division (up to 400 employees)                                                                                                    | 044-556-1465                       |
|                               | Preferred Accounts Division Sales (over 400 employees)                                                                                                  | 044-556-3433                       |
|                               | Public Sales (government agencies, educational institutions, and medical institutions)                                                                  | 044-556-5963                       |
|                               | Global Segment Japan                                                                                                    | 044-556-3469                       |
|                               | Individual User                                                                                                    | 044-556-1760                       |
|                               |                                                                                                    |                                    |
|                               | Switchboard                                                                                                    | 044-556-4300                       |
| (orea (Seoul)                 | E-mail: krsupport@dell.com                                                                                                    |                                    |
|                               | Support                                                                                                    | toll-free: 080-200-3800            |
| nternational Access Code: 001 | Technical Support (XPS)                                                                                                    | toll-free: 080-999-0283            |
| Country Code, 82              | Support (Dimension, PDA, Electronics and Accessories)                                                                                                   | toll-free: 080-200-3801            |
| Country Code: 82              | Sales                                                                                                    | toll-free: 080-200-3600            |
| City Code: 2                  | Fax                                                                                                    | 2194-6202                          |
| Nry 0002. 2                   |                                                                                                    |                                    |
|                               | Switchboard                                                                                                    | 2194-6000                          |
| atin America                  | Customer Technical Support (Austin, Texas, U.S.A.)                                                                                                    | 512 728-4093                       |
|                               | Customer Service (Austin, Texas, U.S.A.)                                                                                                    | 512 728-3619                       |
|                               | Fax (Technical Support and Customer Service) (Austin, Texas, U.S.A.)                                                                                    | 512 728-3883                       |
|                               | Sales (Austin, Texas, U.S.A.)                                                                                                    | 512 728-4397                       |
|                               |                                                                                                    | 512 728-4600                       |
|                               | SalesFax (Austin, Texas, U.S.A.)                                                                                                    | or 512 728-3772                    |
| uxembourg                     | Website: support.euro.dell.com                                                                                                    | 01 512 720-3772                    |
| axembourg                     |                                                                                                    |                                    |
| nternational Access Code: 00  | Support                                                                                                    | 342 08 08 075                      |
|                               | Home/Small Business Sales                                                                                                    | +32 (0)2 713 15 96                 |
| ountry Code: 352              | Corporate Sales                                                                                                    | 26 25 77 81                        |
| -                             | Customer Care                                                                                                    | +32 (0)2 481 91 19                 |
|                               | Fax                                                                                                    | 26 25 77 82                        |
| lacao                         | Technical Support                                                                                                    | toll-free: 0800 105                |
|                               | Customer Service (Xiamen, China)                                                                                                    | 34 160 910                         |
| Country Code: 853             | Transaction Sales (Xiamen, China)                                                                                                    | 29 693 115                         |
| -                             |                                                                                                    | 27073113                           |
| Aalaysia (Penang)             | Website: support.ap.dell.com                                                                                                    |                                    |
| nternational Access Code: 00  | Technical Support (XPS)                                                                                                    | toll-free: 1800 885 784            |
| Access CODE: UU               | Technical Support (Dell Precision, OptiPlex, and Latitude)                                                                                              | toll-free: 1 800 880 193           |
| Country Code: 60              | Technical Support (Dimension, Inspiron, and Electronics and Accessories)                                                                                | toll-free: 1 800 881 306           |
|                               | Technical Support (PowerApp, PowerEdge, PowerConnect, and PowerVault)                                                                                   | toll-free: 1800 881 386            |
| City Code: 4                  | Customer Care                                                                                                    | toll-free: 1800 881 306 (option 6) |
|                               | Transaction Sales                                                                                                    | toll-free: 1 800 888 202           |
|                               | Corporate Sales                                                                                                    | toll-free: 1 800 888 213           |
| lavias                        |                                                                                                    | 100 1100 1000 213                  |
| lexico                        | E-mail: la-techsupport@dell.com                                                                                                    | 001-877-384-8979                   |
| nternational Access Code: 00  | Customer Technical Support                                                                                                    |                                    |
| Country Code: 52              |                                                                                                    | or 001-877-269-3383                |
| -                             | Sales                                                                                                    | 50-81-8800                         |
|                               |                                                                                                    | or 01-800-888-3355                 |
|                               |                                                                                                    | 001-877-384-8979                   |
|                               | 11                                                                                                    |                                    |
|                               | Customer Service                                                                                                    |                                    |
|                               | Customer Service                                                                                                    | or 001-877-269-3383                |
|                               | Customer Service                                                                                                    | or 001-877-269-3383<br>50-81-8800  |

|                                |                                                                                                  | or 01-800-888-3355                                           |
|--------------------------------|--------------------------------------------------------------------------------------------------|--------------------------------------------------------------|
| Montserrat                     | E-mail: la-techsupport@dell.com                                                                  |                                                              |
|                                | General Support                                                                                  | toll-free: 1-866-278-6822                                    |
| Netherlands Antilles           | E-mail: la-techsupport@dell.com                                                                  |                                                              |
|                                | General Support                                                                                  | 001-800-882-1519                                             |
| Netherlands (Amsterdam)        | Website: support.euro.dell.com                                                                   |                                                              |
|                                | Technical Support for XPS                                                                        | 020 674 45 94                                                |
| International Access Code: 00  | Technical Support for all other Dell computers                                                   | 020 674 45 00                                                |
| Country Code: 31               | Technical Support Fax                                                                            | 020 674 47 66                                                |
| country code. ST               | Home/Small Business Customer Care                                                                | 020 674 42 00                                                |
| City Code: 20                  | Relational Customer Care                                                                         | 020 674 4325                                                 |
|                                | Home/Small Business Sales                                                                        | 020 674 55 00                                                |
|                                | Relational Sales                                                                                 | 020 674 50 00                                                |
|                                | Home/Small Business Sales Fax                                                                    | 020 674 47 75                                                |
|                                | Relational Sales Fax                                                                             | 020 674 47 50                                                |
|                                | Switchboard                                                                                      | 020 674 50 00                                                |
|                                | Switchboard Fax                                                                                  | 020 674 47 50                                                |
| New Zealand                    | Website: support.ap.dell.com                                                                     |                                                              |
|                                | E-mail: support.ap.dell.com/contactus                                                            |                                                              |
| International Access Code: 00  |                                                                                                  | toll from 0800 225 540                                       |
|                                | Technical Support (XPS)                                                                          | toll-free: 0800 335 540                                      |
| Country Code: 64               | General Support                                                                                  | 0800 441 567                                                 |
| Nicaragua                      | E-mail: la-techsupport@dell.com                                                                  |                                                              |
|                                | General Support                                                                                  | 001-800-220-1377                                             |
| Norway (Lysaker)               | Website: support.euro.dell.com                                                                   |                                                              |
| International Access Code: 00  | Technical Support for XPS                                                                        | 815 35 043                                                   |
| Access Code. 00                | Technical Support for all other Dell products                                                    | 671 16882                                                    |
| Country Code: 47               | Relational Customer Care                                                                         | 671 17575                                                    |
|                                | Home/Small Business Customer Care                                                                | 23162298                                                     |
|                                | Switchboard                                                                                      | 671 16800                                                    |
|                                | Fax Switchboard                                                                                  | 671 16865                                                    |
| Panama                         | E-mail: la-techsupport@dell.com                                                                  |                                                              |
|                                | General Support                                                                                  | 001-800-507-1264                                             |
| Peru                           | E-mail: la-techsupport@dell.com                                                                  |                                                              |
|                                | General Support                                                                                  | 0800-50-669                                                  |
| Poland (Warsaw)                | Website: support.euro.dell.com                                                                   |                                                              |
|                                | E-mail: pl_support_tech@dell.com                                                                 |                                                              |
| International Access Code: 011 | Customer Service Phone                                                                           | 57 95 700                                                    |
| Country Code: 48               | Customer Care                                                                                    | 57 95 999                                                    |
| Country Code: 48               | Sales                                                                                            | 57 95 999                                                    |
| City Code: 22                  | Customer Service Fax                                                                             | 57 95 806                                                    |
|                                | Reception Desk Fax                                                                               | 57 95 998                                                    |
|                                | Switchboard                                                                                      | 57 95 999                                                    |
| Portugal                       | Website: support.euro.dell.com                                                                   |                                                              |
| 5                              |                                                                                                  |                                                              |
| International Access Code: 00  | Technical Support                                                                                | 707200149                                                    |
|                                | Customer Care                                                                                    | 800 300 413                                                  |
| Country Code: 351              | Sales                                                                                            | 800 300 410 or 800 300 411 or 800<br>300 412 or 21 422 07 10 |
|                                |                                                                                                  |                                                              |
|                                | Fax                                                                                              | 21 424 01 12                                                 |
| Puerto Rico                    | E-mail: la-techsupport@dell.com                                                                  |                                                              |
|                                | General Support                                                                                  | 1-877-537-3355                                               |
| St. Kitts and Nevis            | Website: www.dell.com/kn                                                                         |                                                              |
|                                | E-mail: la-techsupport@dell.com                                                                  |                                                              |
|                                | General Support                                                                                  | toll-free: 1-866-540-3355                                    |
| St. Lucia                      | Website: www.dell.com/lc                                                                         |                                                              |
|                                | E-mail: la-techsupport@dell.com                                                                  |                                                              |
|                                | General Support                                                                                  | 1-866-464-4352                                               |
| St. Vincent and the Grenadines | Website: www.dell.com/vc                                                                         |                                                              |
|                                | E-mail: la-techsupport@dell.com                                                                  |                                                              |
|                                | General Support                                                                                  | toll-free: 1-866-464-4353                                    |
| Singapore (Singapore)          | NOTE: The phone numbers in this section should be called from within Singapore or Malaysia only. |                                                              |
| International Access Code: 005 | Website: support.ap.dell.com                                                                     |                                                              |
| Access Code. 005               |                                                                                                  | toll-free: 1800 394 7464                                     |
| Country Code: 65               | Technical Support (XPS)                                                                          |                                                              |
| -                              | Technical Support (Dimension, Inspiron, and Electronics and Accessories)                         | toll-free: 1800 394 7430                                     |
|                                | Technical Support (OptiPlex, Latitude, and Dell Precision)                                       | toll-free: 1800 394 7488                                     |
|                                | Technical Support (PowerApp, PowerEdge, PowerConnect, and PowerVault)                            | toll-free: 1800 394 7478                                     |
|                                | Customer Care                                                                                    | toll-free: 1 800 394 7430 (option 6)                         |
|                                | Transaction Sales                                                                                | toll-free: 1 800 394 7412                                    |
|                                | Corporate Sales                                                                                  | toll-free: 1 800 394 7419                                    |

| Slovakia (Prague)                     | Website: support.euro.dell.com                                                                  |                                        |
|---------------------------------------|-------------------------------------------------------------------------------------------------|----------------------------------------|
| International Access Code: 00         | E-mail: czech_dell@dell.com                                                                     |                                        |
| International Access code. 00         | Technical Support                                                                               | 02 5441 5727                           |
| Country Code: 421                     | Customer Care                                                                                   | 420 22537 2707                         |
|                                       | Fax                                                                                             | 02 5441 8328                           |
|                                       | Tech Fax                                                                                        | 02 5441 8328                           |
| South Africa (Johannesburg)           | Switchboard (Sales) Website: support.euro.dell.com                                              | 02 5441 7585                           |
| South Anica (Sonannesburg)            | E-mail: dell_za_support@dell.com                                                                |                                        |
| International Access Code:            | Gold Queue                                                                                      | 011 709 7713                           |
|                                       | Technical Support                                                                               | 011 709 7710                           |
| 09/091                                | Customer Care                                                                                   | 011 709 7707                           |
| Country Code: 27                      | Sales                                                                                           | 011 709 7700                           |
|                                       | Fax                                                                                             | 011 706 0495                           |
| City Code: 11                         | Switchboard                                                                                     | 011 709 7700                           |
| Southeast Asian and Pacific Countries | Technical Support, Customer Service, and Sales (Penang, Malaysia)                               | 604 633 4810                           |
| Spain (Madrid)                        | Website: support.euro.dell.com                                                                  |                                        |
|                                       | Home and Small Business                                                                         |                                        |
| nternational Access Code: 00          | Technical Support                                                                               | 902 100 130                            |
| Country Code: 34                      | Customer Care                                                                                   | 902 118 540                            |
|                                       | Sales                                                                                           | 902 118 541                            |
| City Code: 91                         | Switchboard                                                                                     | 902 118 541                            |
|                                       | Fax                                                                                             | 902 118 539                            |
|                                       | Corporate                                                                                       |                                        |
|                                       | Technical Support                                                                               | 902 100 130                            |
|                                       | Customer Care                                                                                   | 902 115 236                            |
|                                       | Switchboard                                                                                     | 91 722 92 00                           |
|                                       | Fax                                                                                             | 91 722 95 83                           |
| Sweden (Upplands Vasby)               | Website: support.euro.dell.com                                                                  |                                        |
| International Access Code: 00         | Technical Support for XPS                                                                       | 0771 340 340                           |
| International Access Code: 00         | Technical Support for all other Dell products                                                   | 08 590 05 199                          |
| Country Code: 46                      | Relational Customer Care                                                                        | 08 590 05 642                          |
| · · · · · · · · · · · · · · · · · · · | Home/Small Business Customer Care                                                               | 08 587 70 527                          |
| City Code: 8                          | Employee Purchase Program (EPP) Support                                                         | 020 140 14 44                          |
|                                       | Technical Support Fax                                                                           | 08 590 05 594                          |
|                                       | Sales                                                                                           | 08 590 05 185                          |
| Switzerland (Geneva)                  | Website: support.euro.dell.com                                                                  |                                        |
| International Access Code: 00         | E-mail: Tech_support_central_Europe@dell.com                                                    |                                        |
| The national Access code. 00          | Technical Support for XPS                                                                       | 0848 33 88 57                          |
| Country Code: 41                      | Technical Support (Home and Small Business) for all other Dell products                         | 0844 811 411                           |
|                                       | Technical Support (Corporate)                                                                   | 0844 822 844                           |
| City Code: 22                         | Customer Care (Home and Small Business)                                                         | 0848 802 202                           |
|                                       | Customer Care (Corporate)                                                                       | 0848 821 721                           |
|                                       | Fax                                                                                             | 022 799 01 90                          |
|                                       | Switchboard                                                                                     | 022 799 01 01                          |
| Taiwan                                | Website: support.ap.dell.com                                                                    |                                        |
| International Access Code: 002        | E-mail: ap_support@dell.com                                                                     |                                        |
|                                       | Technical Support (XPS)                                                                         | toll-free: 0080 186 3085               |
| Country Code: 886                     | Technical Support (OptiPlex, Latitude, Inspiron, Dimension, and Electronics<br>and Accessories) | toll-free: 0080 186 1011               |
|                                       | Technical Support (servers and storage)                                                         | toll-free: 0080 160 1256               |
|                                       | Customer Care                                                                                   | toll-free: 0080 160 1250<br>(option 5) |
|                                       | Transaction Sales                                                                               | toll-free: 0080 165 1228               |
|                                       | Corporate Sales                                                                                 | toll-free: 0080 165 1227               |
| Thailand                              | Website: support.ap.dell.com                                                                    |                                        |
|                                       | Technical Support (OptiPlex, Latitude, and Dell Precision)                                      | toll-free: 1800 0060 07                |
| nternational Access Code: 001         | Technical Support (PowerApp, PowerEdge, PowerConnect, and PowerVault)                           | toll-free: 1800 0600 09                |
| Country Code: 66                      | Customer Care                                                                                   | toll-free: 1800 006 007                |
|                                       |                                                                                                 | (option 7)                             |
|                                       | Corporate Sales                                                                                 | toll-free: 1800 006 009                |
|                                       | Transaction Sales                                                                               | toll-free: 1800 006 006                |
| Trinidad/Tobago                       | Website: www.dell.com/tt                                                                        |                                        |
|                                       | E-mail: la-techsupport@dell.com                                                                 |                                        |
|                                       | General Support                                                                                 | toll-free: 1-888-799-5908              |
|                                       | Website: www.dell.com/tc                                                                        |                                        |
| Turks and Caicos Islands              | E-mail: la-techsupport@dell.com                                                                 |                                        |
|                                       | General Support                                                                                 | toll-free: 1-877-441-4735              |
| U.K. (Bracknell)                      | Website: support.euro.dell.com                                                                  |                                        |
|                                       | E-mail: dell_direct_support@dell.com                                                            |                                        |

| Country Code: 44                       | support.euro.dell.com/uk/en/ECare/Form/Home.asp                                                 |                              |
|----------------------------------------|-------------------------------------------------------------------------------------------------|------------------------------|
| ···· ··· ··· ··· ··· ··· ··· ··· ··· · | Sales                                                                                           |                              |
| City Code: 1344                        | Home and Small Business Sales                                                                   | 0870 907 4000                |
|                                        | Corporate/Public Sector Sales                                                                   | 01344 860 456                |
|                                        | Customer Care                                                                                   |                              |
|                                        | Home and Small Business Customer Care                                                           | 0870 906 0010                |
|                                        | Corporate Customer Care                                                                         | 01344 373 185                |
|                                        | Preferred Accounts (500-5000 employees)                                                         | 0870 906 0010                |
|                                        | Global Accounts Customer Care                                                                   | 01344 373 186                |
|                                        | Central Government Customer Care                                                                | 01344 373 193                |
|                                        | Local Government & Education Customer Care                                                      | 01344 373 199                |
|                                        | Health Customer Care                                                                            | 01344 373 194                |
|                                        | Technical Support                                                                               |                              |
|                                        | Technical Support for XPS computers only                                                        | 0870 366 4180                |
|                                        | Technical Support (Corporate/PreferredAccounts/PCA [1000+ employees])                           | 0870 908 0500                |
|                                        | Technical Support for all other products                                                        | 0870 353 0800                |
|                                        | General                                                                                         |                              |
|                                        | Home and Small Business Fax                                                                     | 0870 907 4006                |
| Jruguay                                | Website: www.dell.com/uy                                                                        |                              |
|                                        | E-mail: la-techsupport@dell.com                                                                 | 1                            |
|                                        | General Support                                                                                 | toll-free: 000-413-598-2521  |
| J.S.A. (Austin, Texas)                 | Automated Order-Status Service                                                                  | toll-free: 1-800-433-9014    |
| J.S.A. (Austill, Texas)                | AutoTech (portable and desktop computers)                                                       | toll-free: 1-800-433-9014    |
| International Access Code: 011         | Hardware and Warranty Support (Dell TV, Printers, and Projectors) for<br>Relationship customers | toll-free 1-877-459-7298     |
| Country Code: 1                        | Americas Consumer XPS support                                                                   | toll-free: 1-800-232-8544    |
|                                        | Consumer (Home and Home Office) Support for all other Dell products                             | toll-free: 1-800-624-9896    |
|                                        | Customer Service                                                                                | toll-free: 1-800-624-9897    |
|                                        | Employee Purchase Program (EPP) Customers                                                       | toll-free: 1-800-695-8133    |
|                                        | Financial Services website:<br>www.dellfinancialservices.com                                    | 101-1166. 1-800-845-8135     |
|                                        |                                                                                                 | toll froo: 1 077 577 2255    |
|                                        | Financial Services (lease/loans)                                                                | toll-free: 1-877-577-3355    |
|                                        | Financial Services (Dell Preferred Accounts [DPA])                                              | toll-free: 1-800-283-2210    |
|                                        | Business                                                                                        |                              |
|                                        | Customer Service and Support                                                                    | toll-free: 1-800-456-3355    |
|                                        | Employee Purchase Program (EPP) Customers                                                       | toll-free: 1-800-695-8133    |
|                                        | Support for printers, projectors, PDAs, and MP3 players                                         | toll-free: 1-877-459-7298    |
|                                        | Public (government, education, and healthcare)                                                  |                              |
|                                        | Customer Service and Support                                                                    | toll-free: 1-800-456-3355    |
|                                        | Employee Purchase Program (EPP) Customers                                                       | toll-free: 1-800-695-8133    |
|                                        | Dell Sales                                                                                      | toll-free: 1-800-289-3355    |
|                                        |                                                                                                 | or toll-free: 1-800-879-3355 |
|                                        | Dell Outlet Store (Dell refurbished computers)                                                  | toll-free: 1-888-798-7561    |
|                                        | Software and Peripherals Sales                                                                  | toll-free: 1-800-671-3355    |
|                                        | Spare Parts Sales                                                                               | toll-free: 1-800-357-3355    |
|                                        | Extended Service and Warranty Sales                                                             | toll-free: 1-800-247-4618    |
|                                        | Fax                                                                                             | toll-free: 1-800-727-8320    |
|                                        | Dell Services for the Deaf, Hard-of-Hearing, or Speech-Impaired                                 | toll-free: 1-877-DELLTTY     |
|                                        |                                                                                                 | (1-877-335-5889)             |
| J.S. Virgin Islands                    | E-mail: la-techsupport@dell.com                                                                 |                              |
|                                        | General Support                                                                                 | toll-free: 1-877-702-4360    |
| /enezuela                              | Website: www.dell.com/ve                                                                        | <u>_ </u>                    |
|                                        | E-mail: la-techsupport@dell.com                                                                 |                              |
|                                        | General Support                                                                                 | 0800-100-4752                |

Back to Contents Page

#### Back to Contents Page

## Using the OSD

DellT E157FP Flat Panel Monitor User's Guide

- Connecting Your Monitor
- Using the Front Panel Buttons
- Using the OSD
- Using the Dell<sup>™</sup> Soundbar (Optional)

### **Connecting Your Monitor**

CAUTION: Before you begin any of the procedures in this section, follow the Safety Instruction.

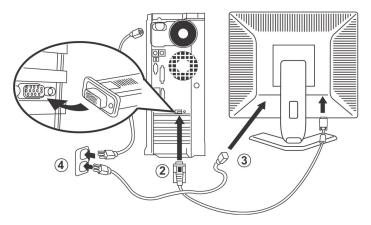

- 1.
- 2.
- 3. 4.
- Turn off your computer and unplug its power cable. Connect the blue (analog D-sub) display connector cable to the corresponding video port on the back of your computer. (The graphic is for illustration only. System appearance may vary). Connect the power cable for your display to the power port on the back of the display. Plug the power cables of your computer and your display into a nearby outlet. Your monitor is equipped with an automatic power supply for a voltage range from 100 to 240 Volt at a frequency of 50/60 Hz. Be sure that your local power is within the supported range. If you are unsure, ask your electricity supplier. Turn on your display and computer
- 5. Turn on your display and computer.

If your monitor displays an image, installation is complete. If it does not display an image, see Troubleshooting.

### **Using the Front Panel Buttons**

Use the control buttons on the front of the monitor to adjust the characteristics of the image being displayed. As you use these buttons to adjust the controls, an OSD shows their numeric values as they change.

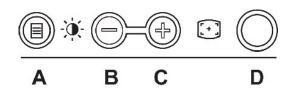

The following table describes the front panel buttons:

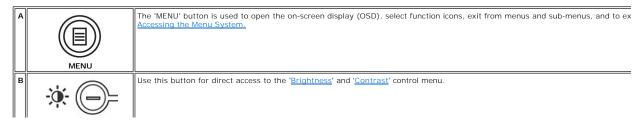

|        | Brightness/Contrast Hot<br>Key |                                                                                                    |
|--------|--------------------------------|----------------------------------------------------------------------------------------------------|
| B<br>C |                                | Use these buttons to adjust (decrease/increase ranges) items in the OSD.  NOTE: You can activate automatic scroll feature by pressing and holding either + or - button.                                                                                                    |
| С      | Auto Adjust                    | Use this button to activate automatic setup and adjustment. The following dialog will appear on screen as the monitor self-adjus input:           Auto Adjust In Progress           Auto Adjustment           Description           Auto Adjust In Progress   Auto Adjustment button allows the monitor to self-adjust to the incoming video signal. After using 'Auto Adjustment', you can monitor by using the 'Pixel Clock' and 'Phase' controls in the OSD.    MOTE: Auto Adjust will not occur if you press the button while there are no active video input signals, or attached cables. |
| D      | Power Button &<br>Indicator    | The green LED indicates the monitor is on and fully functional. An amber LED indicates DPMS power save mode.<br>The Power button turns the monitor on and off.                                                                                                    |

## On Screen Menu/Display (OSD)

### **Direct-Access Functions**

| Function              | Adjustment Method                                                                                                    |
|-----------------------|----------------------------------------------------------------------------------------------------|
| Auto adjustment       | Use this button to activate automatic setup and adjustment. The following dialog will appear on screen as the monitor self-adjusts to the current input:                                                            |
|                       | Auto Adjust In Progress                                                                                                    |
|                       | Auto Adjustment button allows the monitor to self-adjust to the incoming video signal. After using 'Auto Adjustment', you can further tune your monitor by using the 'Pixel Clock' and 'Phase' controls in the OSD. |
|                       | NOTE: Auto Adjust will not occur if you press the button while there are no active video input signals, or attached cables                                                                                          |
| Brightness / Contrast | With the menu off, press button to display the 'Brightness' and 'Contrast' adjustment menu.                                                                                                    |
| Brightness/Contrast   | The 'Brightness' function adjusts the luminance of the flat panel.                                                                                                    |
| Exit 💦                | Adjust 'Brightness' first, then adjust 'Contrast' only if further adjustment is necessary.                                                                                                    |
| Brightness 75         | "+" increase 'brightness'<br>" - "decrease 'brightness'                                                                                                    |
| Contrast              | The 'Contrast' function adjusts the degree of difference between darkness and lightness on the display screen.                                                                                                    |
| 75                    | "+" increase the 'contrast'<br>"-" decrease the 'contrast'                                                                                                    |

# Using the OSD

#### Accessing the Menu System

1. With the menu off, press the 'MENU' button to open the OSD system and display the main features menu.

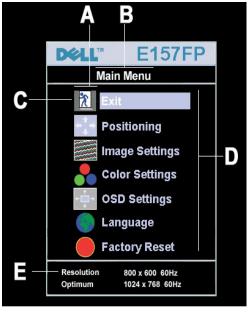

- в Main Menu c Menu icon А Function icons D Sub-Menu name Е Resolution
- Press the and + buttons to move between the function icons. As you move from one icon to another, the function name is highlighted to reflect the function or group of functions (sub-menus) represented by that icon. See the table below for a complete list of all the functions available for the monitor.
   Press the 'MENU' button once to activate the highlighted function. Press -/+ to select the desired parameter, press menu to enter the slidebar then use the and + buttons, according to the indicators on the menu, to make your changes.
   Press the 'Menu' button once to return to the main menu to select another function or press the 'Menu' button two or three times to exit from the OSD.

| Icon             | Menu Name<br>and Sub-<br>menus | Description                                                                                                    |  |
|------------------|--------------------------------|----------------------------------------------------------------------------------------------------|--|
| *                | EXIT                           | This is used to exit out of the Main Menu.                                                                                                    |  |
| < <sup>↑</sup> → | Positioning:                   | Positioning' moves the viewing area around on the monitor screen.                                                                                                    |  |
| •                |                                | When making changes to either the Horizontal or Vertical settings, no changes will occur to the size of the viewing area; the image will simply be shifted in response to your selection/change.                 |  |
|                  |                                | Minimum is '0' (-). Maximum is '100' (+).                                                                                                    |  |
|                  |                                | Positioning                                                                                                    |  |
|                  |                                | Exit                                                                                                    |  |
|                  |                                | Horizontal ← → 50                                                                                                    |  |
|                  |                                | Vertical 50                                                                                                    |  |
|                  | Image<br>settings:             |                                                                                                    |  |
|                  | Auto Adjust                    | Even though your computer system can recognize your new flat panel monitor on startup, the 'Auto Adjustment' function will optimize<br>the display settings for use with your particular setup.                  |  |
|                  |                                | NOTE: In most cases, 'Auto Adjust' will produce the best image for your configuration; this function can be directly access via<br>Auto Adjustment  hotkey.                                                      |  |
| <u>}}</u>        | Pixel Clock                    | The <b>Phase</b> and <b>Pixel Clock</b> adjustments allow you to more closely adjust your monitor to your preference. These settings are accessed through the main OSD menu, by selecting <b>Image Settings.</b> |  |
| 1                |                                | Use the - and + buttons to adjust away interference. Minimum: 0 $\sim$ Maximum: 100                                                                                                    |  |

|        | Phase                  | If satisfactory results are not obtained using the Phase adjustment, use the Pixel Clock'adjustment and then use 'Phase' again.                                                                                                    |  |  |
|--------|------------------------|----------------------------------------------------------------------------------------------------|--|--|
|        |                        | Image Settings                                                                                                    |  |  |
|        |                        | Auto Adjust will produce<br>best image                                                                                                    |  |  |
|        |                        | Exit 🕅                                                                                                    |  |  |
|        |                        | Auto Adjust Press Menu                                                                                                    |  |  |
|        |                        | Pixel Clock50                                                                                                    |  |  |
|        |                        | Phase 50                                                                                                    |  |  |
|        |                        |                                                                                                    |  |  |
|        |                        | NOTE: This function may change the width of the display image. Use the 'Horizontal' function of the 'Position' menu to center the display image on the screen.                                                                                                    |  |  |
| -      | Color<br>Settings:     | Adjusts the color temperature and saturation.                                                                                                    |  |  |
|        |                        | Color Settings                                                                                                    |  |  |
|        |                        | Normal Preset                                                                                                    |  |  |
|        |                        | Blue Preset                                                                                                    |  |  |
|        |                        | Red Preset                                                                                                    |  |  |
|        |                        | User Preset Exit 🔭                                                                                                    |  |  |
|        |                        | Red - 100                                                                                                    |  |  |
|        |                        | Green 100                                                                                                    |  |  |
|        |                        | Blue - + 100                                                                                                    |  |  |
|        |                        |                                                                                                    |  |  |
|        | Normal Preset          | Selected to obtain the default (factory) color settings.                                                                                                    |  |  |
|        | Blue Preset            | This color setting gives a bluish tint and is used for text-based applications such as spreadsheets, programming, text editors, and so on.                                                                                                    |  |  |
|        | Red Preset             | This color setting gives a reddish tint and is used for color-intensive applications such as photograph image editing, multimedia, movies, and so on.                                                                                                    |  |  |
|        | User Preset            | Use the +/- buttons to increase or decrease each of the three colors (R, G, B) independently, in single digit increments, from '0' to '100'.                                                                                                    |  |  |
|        |                        | NOTE: 'Color temperature' is a measure of the 'warmth' of the image colors (red/green/blue). The two available presets ('Blue' and 'Red') favor blue and red accordingly. Select each one to see how each range suits your eye; or utilize the 'User Preset' option to customize the color settings to your exact choice. |  |  |
|        | OSD Settings:          | Each time the OSD opens, it displays in the same location on the screen. 'OSD Settings' (horizontal/vertical) provides control over this location.                                                                                                    |  |  |
| ← 🔲 →  | Horizontal<br>Position |                                                                                                    |  |  |
| ↑<br>↓ | Vertical<br>Position   | - and + buttons move OSD down and up.                                                                                                    |  |  |
| 0      |                        | The OSD stays active for as long as it is in use.<br>'OSD Hold Time': Sets the length of time the OSD will remain active after the last time you pressed a button.<br>Use the - and + buttons to adjust the slider in 5 second increments, from 5 to 60 seconds.                                                          |  |  |
|        |                        | MOTE: Default 'OSD hold time' is 20 seconds.                                                                                                    |  |  |
|        | OSD Lock               | Controls user access to adjustments. When 'Yes' (+) is selected, no user adjustments are allowed. All buttons, except Menu, are locked.                                                                                                    |  |  |
|        |                        | All buttons can be locked or unlocked. Press the 'Menu' button for over 15 seconds to unlock the OSD menu.                                                                                                    |  |  |

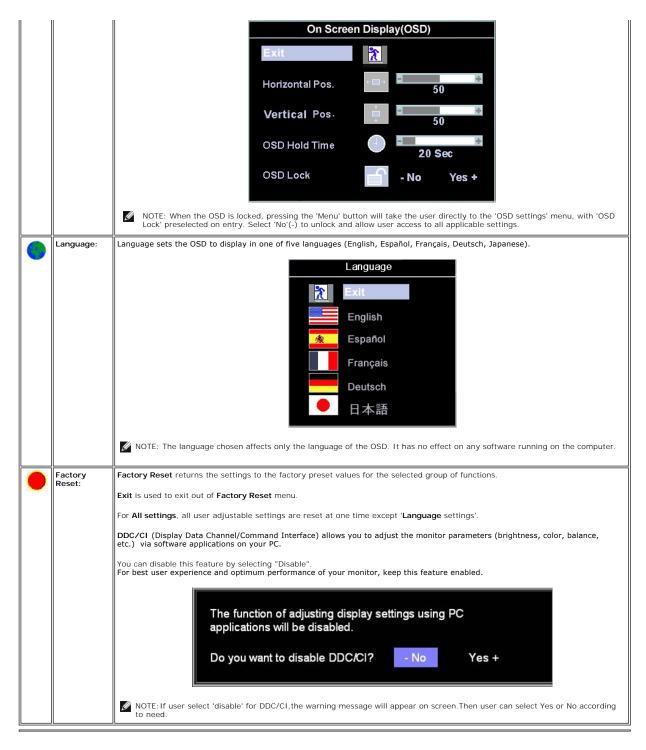

#### **Automatic Save**

With the OSD open, if you make an adjustment and then either proceed to another menu, or exit the OSD, the monitor automatically saves any adjustments you have made. If you make an adjustment and then wait for the OSD to disappear the adjustment will also be saved.

### **Reset Functions**

\_

#### **Factory Preset Restoration**

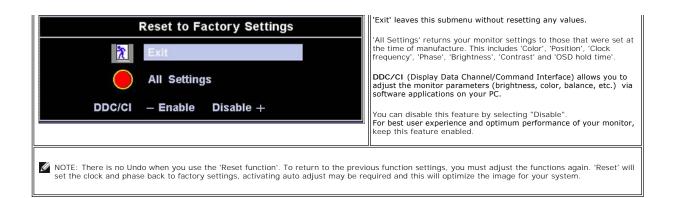

### **OSD** Warning Messages

A warning message may appear on the screen indicating that the monitor is out of sync.

Cannot Display This Video Mode Optimum resolution 1024 x768 60Hz

This means that the monitor cannot synchronize with the signal that it is receiving from the computer. Either the signal is too high or too low for the monitor to use. See Specifications for the Horizontal and Vertical frequency ranges addressable by this monitor. Recommended mode is 1024 X 768 @ 60Hz.

🖉 NOTE: The floating 'Dell - self-test Feature Check' dialog will appear on-screen if the monitor cannot sense a video signal.

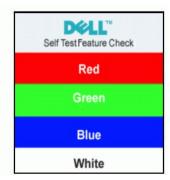

Occasionally, no warning message appears, but the screen is blank. This could also indicate that the monitor is not synchronizing with the computer.

See Troubleshooting for more information.

### Using the DelIT Soundbar (Optional)

The Dell Soundbar is a stereo two channel system adaptable to mount on Dell Flat Panel Displays. The Soundbar has a rotary volume and on/off control to adjust the overall system level, a blue LED for power indication, and two audio headset jacks.

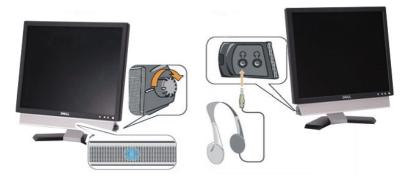

- 1. Headphone connectors
- 2. Power indicator
- 3. Power/Volume control

#### Soundbar Attachment to the Monitor

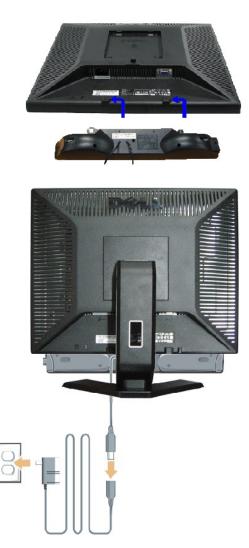

- 1. Working from the rear of the monitor, attach the Soundbar aligning the two slots with the two tabs along the bottom rear of the monitor.
- 2. Slide the Soundbar to the left until it snaps into place.
- 3. Connect the Soundbar with the power brick.
- 4. Plug the power cables of the power brick into a nearby outlet.
- 5. Insert the lime-green mini stereo plug from the rear of the Soundbar into the computer's audio output jack.
- MOTE: Soundbar Power Connector 12V DC output is for optional Dell Soundbar only.
- **O** NOTICE: Do not use with any device other than Dell Soundbar.

Back to Contents Page

## **Product Specific Problems**

DellT E157FP Flat Panel Monitor User's Guide

- Monitor Specific Troubleshooting
- Common Problems
- Product Specific Problems

CAUTION: Before you begin any of the procedures in this section, follow the Safety Instruction.

### Monitor Specific Troubleshooting

#### Self-Test Feature Check (STFC)

Your monitor provides a self-test feature that allows you to check whether your monitor is functioning properly. If your monitor and computer are properly connected but the monitor screen remains dark, run the monitor self-test by performing the following steps:

Turn off both your computer and the monitor.

Unplug the video cable from the back of the computer. To ensure proper Self-Test operation, remove the Analog (blue connector) cables from the back of computer.
 Turn on the monitor.

The floating 'Dell<sup>™</sup> - Self-Test Feature Check' dialog box should appear on-screen (against a black background) if the monitor cannot sense a video signal and is working correctly. While in self-test mode, the power LED remains green. Also, depending upon the selected input, one of the dialogs shown below will continuously scroll through the screen.

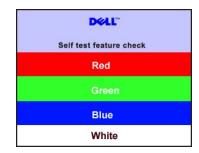

This box also appears during normal system operation if the video cable becomes disconnected or damaged
 Turn off your monitor and reconnect the video cable; then turn on both your computer and the monitor.

If your monitor screen remains blank after you use the previous procedure, check your video controller and computer system; your monitor is functioning properly.

#### **OSD** Warning Messages

For OSD-related issues, see OSD Warning Messages

### **Common Problems**

The following table contains general information about common monitor problems you might encounter.

| COMMON SYMPTOMS            | WHAT YOU EXPERIENCE                  | POSSIBLE SOLUTIONS                                                                                                    |
|----------------------------|--------------------------------------|----------------------------------------------------------------------------------------------------|
| No Video/ Power LED<br>off | No picture, monitor is dead          | <ol> <li>Check connection integrity at both ends of the video cable</li> <li>Electric outlet verification</li> <li>Ensure power button depressed fully</li> </ol>                                                                |
| No Video/ Power LED<br>on  | No picture or no brightness          | Increase brightness & contrast controls     Perform monitor self-test feature check     Check for bent or broken pins                                                                                                    |
| Poor Focus                 | Picture is fuzzy, blurry or ghosting | <ol> <li>Press Auto Adjust button</li> <li>Adjust Phase and Clock controls through OSD</li> <li>Eliminate video extension cables</li> <li>Perform monitor reset</li> <li>Lower video resolution or increase font size</li> </ol> |
| Shaky/Jittery Video        | Wavy picture or fine movement        | 1 Press Auto Adjust button                                                                                                    |

|                              |                                        | Adjust Phase and Clock controls through OSD     Perform monitor reset     Check environmental factors     Relocate and test in another room                                                                                                    |
|------------------------------|----------------------------------------|----------------------------------------------------------------------------------------------------|
| Missing Pixels               | LCD screen has spots                   | <ol> <li>Cycle power on-off</li> <li>These are pixels that are permanently off and is a natural defect that occurs in LCD technology</li> </ol>                                                                                                    |
| Stuck-on Pixels              | LCD screen has bright spots            | <ol> <li>Cycle power on-off</li> <li>These are pixels that are permanently on and is a natural defect that occurs in LCD technology</li> </ol>                                                                                                    |
| Brightness Problems          | Picture too dim or too bright          | Perform monitor reset on "All Settings"     Press Auto Adjust button     Adjust brightness & contrast controls                                                                                                    |
| Geometric Distortion         | Screen not centered correctly          | Perform monitor reset on "Position Settings Only"     Press auto-adjust button     Adjust the centering controls     Ensure monitor is in proper video mode                                                                                                    |
| Horizontal/Vertical<br>Lines | Screen has one or more lines           | <ol> <li>Perform monitor reset on "All Settings"</li> <li>Press Auto Adjust button</li> <li>Adjust Phase and Clock controls via OSD</li> <li>Perform monitor self-test feature check and determine if these lines are also in self-test<br/>mode</li> <li>Check for bent or broken pins</li> </ol>                                    |
| Sync Problems                | Screen is scrambled or appears<br>torn | <ol> <li>Perform monitor reset on "All Settings"</li> <li>Press Auto Adjust button</li> <li>Adjust Phase and Clock controls via OSD</li> <li>Perform monitor self-test feature check to determine if scrambled screen appears in self-test mode</li> <li>Check for bent or broken pins</li> <li>Boot up in the "safe mode"</li> </ol> |
| LCD Scratched                | Screen has scratches or<br>smudges     | <ol> <li>Turn monitor off and clean the screen</li> <li>For cleaning instruction, see <u>Caring for your Monitor</u>.</li> </ol>                                                                                                    |
| Safety Related Issues        | Visible signs of smoke or sparks       | Do not perform any troubleshooting steps     Monitor needs to be replaced                                                                                                    |
| Intermittent Problems        | Monitor malfunctions on & off          | <ol> <li>Ensure monitor is in proper video mode</li> <li>Ensure video cable connection to computer and to the flat panel is secure</li> <li>Perform monitor reset on "All Settings"</li> <li>Perform monitor self-test feature check to determine if the intermittent problem occurs in<br/>self-test mode</li> </ol>                 |
| Missing Color                | Picture missing color                  | Perform monitor self-test feature check     Check connection integrity at both end of the video cable     Check for bent or broken pins                                                                                                    |
| Wrong Color                  | Picture color not good                 | Change the color to "User Preset"     Adjust R/G/B value of "User Preset"                                                                                                    |

# **Product Specific Problems**

| SPECIFIC<br>SYMPTOMS                                                                                                    | WHAT YOU EXPERIENCE                                                                                                    | POSSIBLE SOLUTIONS                                                                                                    |
|----------------------------------------------------------------------------------------------------|----------------------------------------------------------------------------------------------------|----------------------------------------------------------------------------------------------------|
| Screen image is too small                                                                                                    | Image is centered on screen, but does<br>not fill entire viewing area                                                     | 1 Perform monitor reset on "All Settings"                                                                                                    |
| Cannot adjust the<br>monitor with the<br>buttons on the<br>front panel                                                                                                    | OSD does not appear on the screen                                                                                         | 1 Turn the monitor off and unplug the power<br>cord and then plug back and power on                                                                                                    |
| The monitor will<br>not go into power<br>saving mode. No picture, the LED light is green. When<br>press "+", "-" or "Menu" key, the message<br>" No Input signal " will appear. |                                                                                                    | Move mouse or hit any key on the keyboard<br>on the computer or activate video player,<br>then access the OSD to set both Audio/Video<br>to " off " state.                                                                                                    |
| No Input Signal<br>when user<br>controls pressed                                                                                                    | No picture, the LED light is green. When<br>press "+", "-" or "Menu" key, the message<br>" No input signal " will appear. | <ol> <li>Check the signal source Make sure the<br/>Computer is not in power saving by moving<br/>mouse or pressing any key on the keyboard.</li> <li>Check whether the signal cable is plugged in<br/>and seated properly. Re-plug the signal cable</li> </ol> |

|          |                                                                                      | if necessary.<br>1 Re-boot the computer or video player.                                    |
|----------|--------------------------------------------------------------------------------------|---------------------------------------------------------------------------------------------|
| OSD Lock | All buttons are locked except the "menu" button. No user<br>adjustments are allowed. | <ol> <li>Press the "menu" button for over 15 seconds to unlock<br/>the OSD menu.</li> </ol> |

Back to Contents Page

### Using Your Monitor Stand DelIT E157FP Flat Panel Monitor User's Guide

- <u>Attaching the Stand</u>
   <u>Organizing Your Cables</u>
- Using the Tilt
- Using the filt
- Removing the Stand

### Attaching the Stand

MOTE: Stand is detached when the monitor is shipped from the factory.

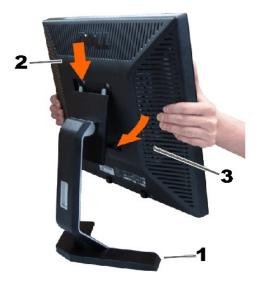

1. Place the stand on a flat surface.

2. Fit the groove on the back of the monitor onto the two teeth of the upper stand.

3. Lower the monitor so that the monitor mounting area snaps on/locks to the stand.

## **Organizing Your Cables**

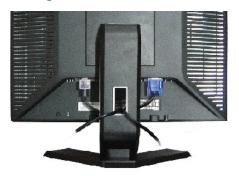

After attaching all necessary cables to your monitor and computer, (See <u>Connecting Your Monitor</u> for cable attachment,) use the cable holder to neatly organize all cables as shown above.

Using the Tilt

## Tilt

With the built-in pedestal, you can tilt the monitor for the most comfortable viewing angle.

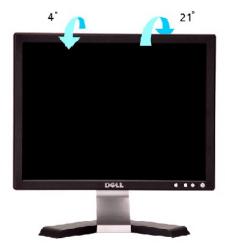

### **Removing the Stand**

After placing the monitor panel on a soft cloth or cushion, press and hold the LCD removal button, and then remove the stand.

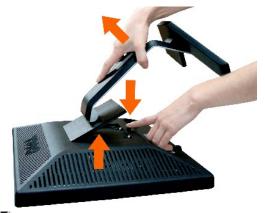

🜠 NOTE: To prevent scratches on the LCD screen while removing the stand, ensure that the monitor is placed on a clean surface.

Back to Contents Page

Free Manuals Download Website <u>http://myh66.com</u> <u>http://usermanuals.us</u> <u>http://www.somanuals.com</u> <u>http://www.4manuals.cc</u> <u>http://www.4manuals.cc</u> <u>http://www.4manuals.cc</u> <u>http://www.4manuals.com</u> <u>http://www.404manual.com</u> <u>http://www.luxmanual.com</u> <u>http://aubethermostatmanual.com</u> Golf course search by state

http://golfingnear.com Email search by domain

http://emailbydomain.com Auto manuals search

http://auto.somanuals.com TV manuals search

http://tv.somanuals.com